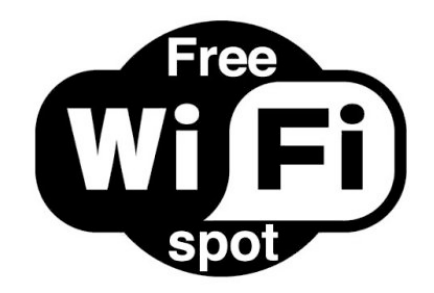

## **Wireless Access**

NEMCC Wireless is available in resident halls and class room buildings. NE Students must have a **Wireless G** network card in order to access the internet.

All access points require you to authenticate using an email address.

## **Microsoft Ofce**

All NEMCC students can download up to 5 times Microsoft Office for their computer and iPad.

To download Microsoft Office for free sign into your NEMCC Email Account and click the gears in the top right corner.

Select Office 365 Settings, then click software to download the Office 2016.

### **Non-recommended Devices**

Due to compatibility issues that we have not been able to resolve it is currently recommended that students do not have the following devices:

- RCA Tablets
- Chromebooks
- Android devices that do not support current OS

### **System Maintenance Time**

**Monday - Saturday**  $2:00$  AM  $-$  4:00 AM

**Sunday** 2:00 AM -7:00 AM

## **MyNEMCC Mobile**

### **What can it do?**

- Check your grades
- Check your schedule
- NEMCC News and Events
- Register for Classes
- Access Canvas
- Campus Map
- and lots morel

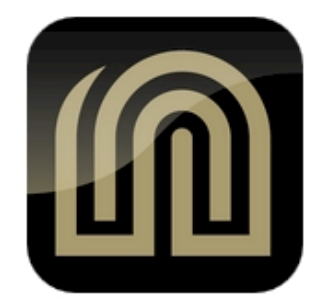

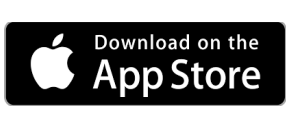

Keyword: MyNEMCC

### **Textbooks**

Many of NEMCC textbooks are available in eBook format. Courses using eBooks will be charged a course fee. The eBooks are available inside of each course in Canvas under the Bookshelf link. It is recommended that you setup your bookshelf account using your NEMCC Email address.

### **Need Assistance?**

NEMCC provides an on campus help desk to better assist students with their technology needs. Any student can come by during the hours of operation for help with Canvas, Tigerline, GoNortheast, Email along with computer and iPad assistance.

Due to FERPA we can not give passwords to Canvas,

**Contact Us**: [helpdesk@nemcc.edu](mailto:helpdesk@nemcc.edu) or visit us in the Haney Union

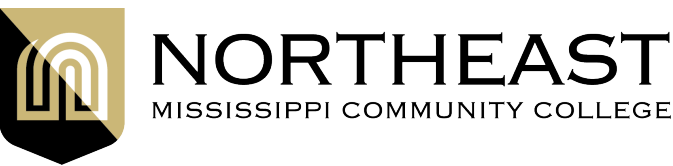

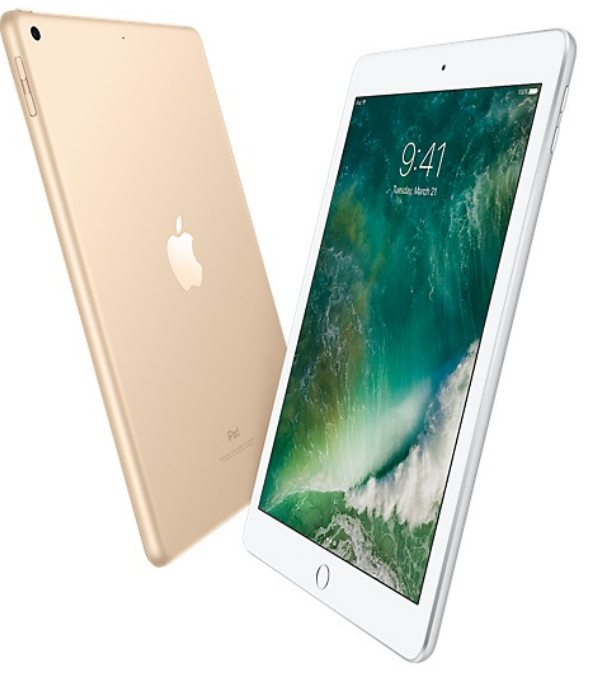

## *Our Mission, Vision & Passion*

"To better prepare students for tomorrow's workplace by leveraging technology while providing an engaging learning environment and a cost saving to the student."

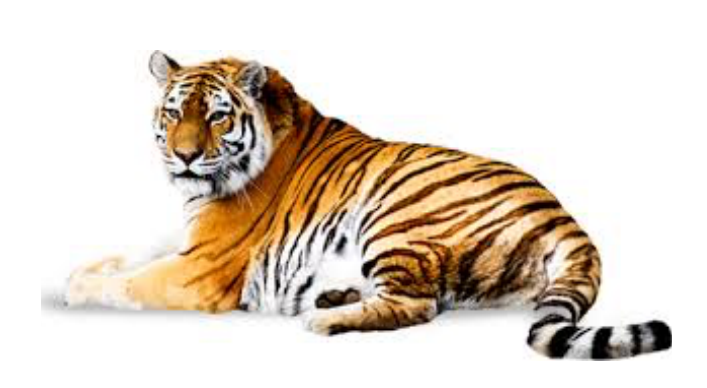

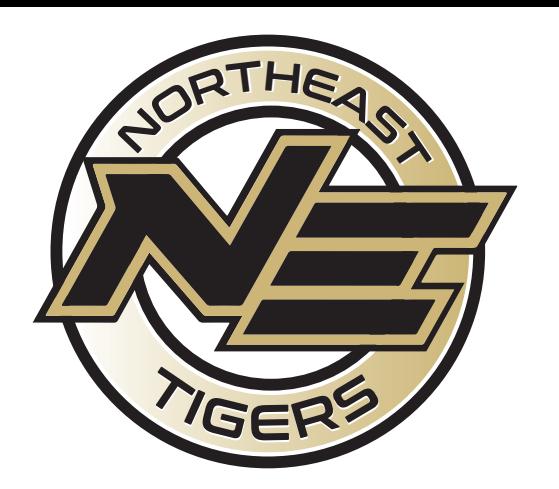

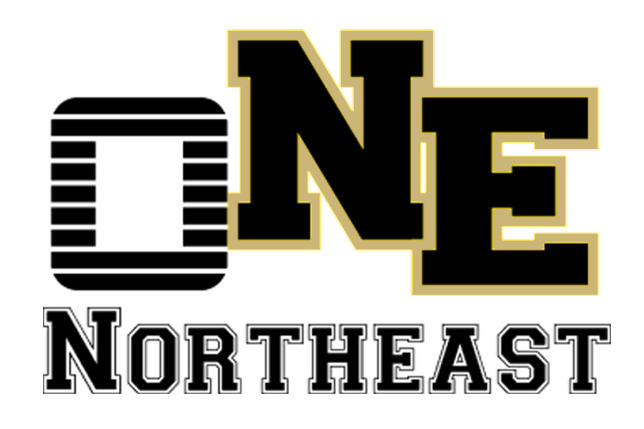

# **NEMCC TECH GUIDE**

## **TigerLine**

TigerLine is a secure area where students can access their grades, view and print their schedule, transcripts etc. To access TigerLine students must know their generated ID

### **Logging Into TigerLine**

- 1. From the NE Website [\(www.nemcc.edu](http://www.nemcc.edu)) click on TigerLine. If you do not know your generated ID there is a link to retrieve your generated ID on the TigerLine Page.
- 2. Click "Enter Secure Area" Enter your generated ID and password. \*Please refer to your acceptance letter for your initial password.
- 3. Click Login (Upon a success initial log on you will be forced to changed your password. Your browser should display enter Old PIN (password) and New PIN (password).

\*I**f you are unable to access TigerLine, please go by the ofce of Admissions & Records. Due to FERPA laws NEMCC can not reset any passwords over the phone.**

## **Setting Up Your Canvas/Email**

goNortheast is used to setup up your username and password for both email and canvas.

### **Set 1: Log Into goNortheast**

- 1. Enter your full email address
- 2. Temporary Password is TigersXXXX with XXXX being the last 4 digits of your generated id.
- 3. Follow the on screen directions to reset your password.
- 4. Wait 10 minutes before signing into your email account.

### **Step 2: Accessing Your Student Email**

- 1. Navigate to https:// portal.microsoftonline.com
- 2. Enter your full email address and the password you setup through goNortheast.\*

My ID \_\_\_\_\_\_\_\_\_\_\_\_\_\_\_\_\_\_\_\_\_\_\_\_\_\_\_\_\_\_\_\_\_\_\_\_\_

Password \_\_\_\_\_\_\_\_\_\_\_\_\_\_\_\_\_\_\_\_\_\_\_\_\_\_\_\_\_\_\_\_\_\_

### **iPad Initiative**

Our goal at Northeast is to help offset some of the cost for textbook purchases by using technology such as the iPad. One Northeast is designed to save you money over your college career by using ebooks. Another goal of the iPad initiative is to better engage you in the classroom by using apps to enhance how well you have grasp and subject matter you may be studying.

### **Ordering iPad**

1. Go to the Northeast website [www.nemcc.edu](http://www.nemcc.edu) and click iPad Initiative.

2. At the bottom of the page is a form to fill out your iPad will be available to pick up a few days before school starts.

### **About the iPad**

You will be receiving the newest iPad from Apple it's called iPad 32GB size is 9.7". Sales tax is included in the overall price.

My ID \_\_\_\_\_\_\_\_\_\_\_\_\_\_\_\_\_\_\_\_\_\_\_\_\_\_\_\_\_\_\_\_\_\_ Password \_\_\_\_\_\_\_\_\_\_\_\_\_\_\_\_\_\_\_\_\_\_\_\_\_\_\_\_\_\_\_\_\_\_